# WWDC 2022 Recap What's New in Swift, SwiftUl, Xcode & UlKit

June 23rd, 2022

# What's New in Swift

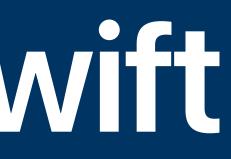

## **Distributed Actors** Shared code across processes—or devices

- code
- All calls to distributed actors are async throws since communication can fail
- Requires ActorSystem for handling cross-process communication

• Allows you to treat code running in a different process or device as though it's local

# Swift Async Algorithms Like Combine, but for async/await

- Provides extended functionality for Swift async/await
- Methods for treating AsyncSequences like streams of data over time
- Open source, works on Linux!
- Apple isn't saying this replaces Combine, but...

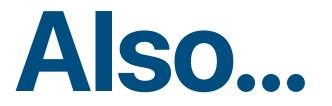

### What's New in Swift

- Regex literals/builders
- New generics behaviors
- Better C++ interoperability

# What's New in SwiftUl

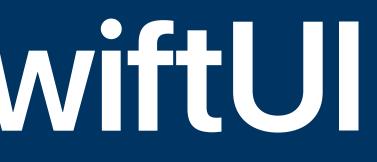

## **Swift Charts** Declarative charts and graphs

- Supports bar, graph, area, and scatter charts
- Only works with SwiftUI

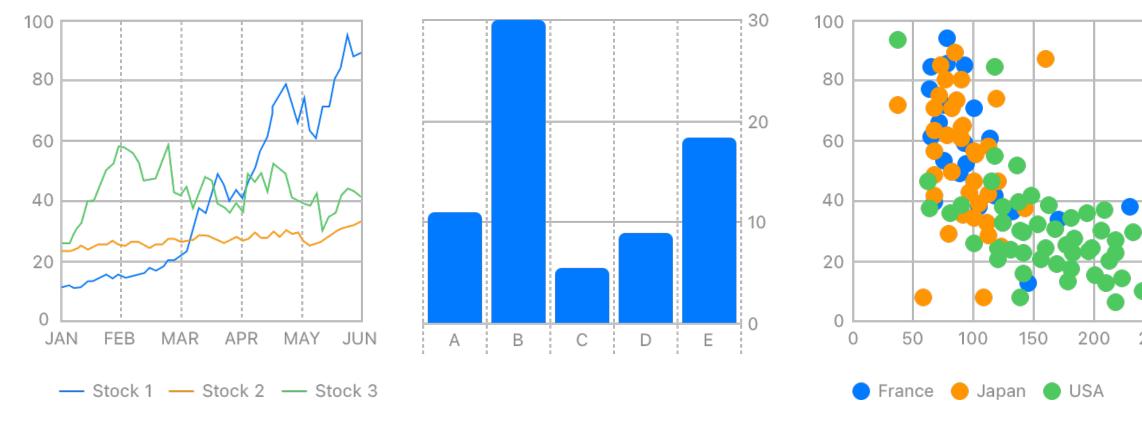

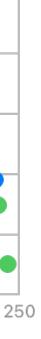

## **Swift Charts** Declarative charts and graphs

- Supports bar, graph, area, and scatter charts
- Only works with SwiftUI
- Supports interaction with "lollipops" and "brushing"
- Animation support built-in for displaying changes in data

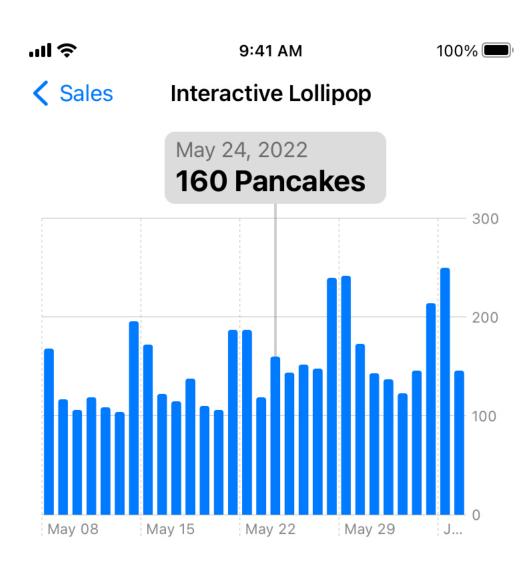

Options

| Show Transactions |  |
|-------------------|--|
|-------------------|--|

Menu

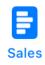

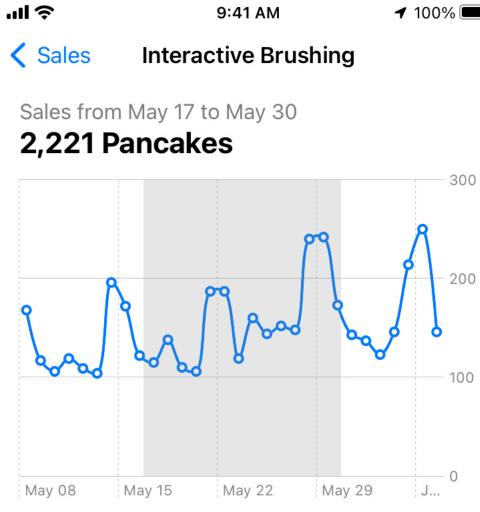

### Details

| May 17, 2022, sales: 115 |       |
|--------------------------|-------|
| May 18, 2022, sales: 138 |       |
| May 19, 2022, sales: 110 |       |
| May 20, 2022, sales: 106 |       |
| May 21, 2022, sales: 187 |       |
| May 22, 2022, sales: 187 |       |
| May 23, 2022, sales: 119 |       |
| May 24, 2022, sales: 160 |       |
| May 25, 2022, sales: 144 |       |
| May 26, 2022, sales: 152 |       |
| May 27, 2022, sales: 148 |       |
| May 28, 2022, sales: 240 |       |
| May 29, 2022, sales: 242 |       |
| Ψſ                       |       |
| Menu                     | Sales |

## **Swift Charts** Declarative charts and graphs

Chart(SalesData.last30Days, id: \.day) {
 BarMark(
 x: .value("Day", \$0.day, unit: .day),
 y: .value("Sales", \$0.sales)
 )
}

# Lock Screen Widgets

### Small UI elements on the lock screen

- Addition to existing WidgetKit framework
- Adds new widget types for display on lock screen
- Replaces existing watchOS complication framework

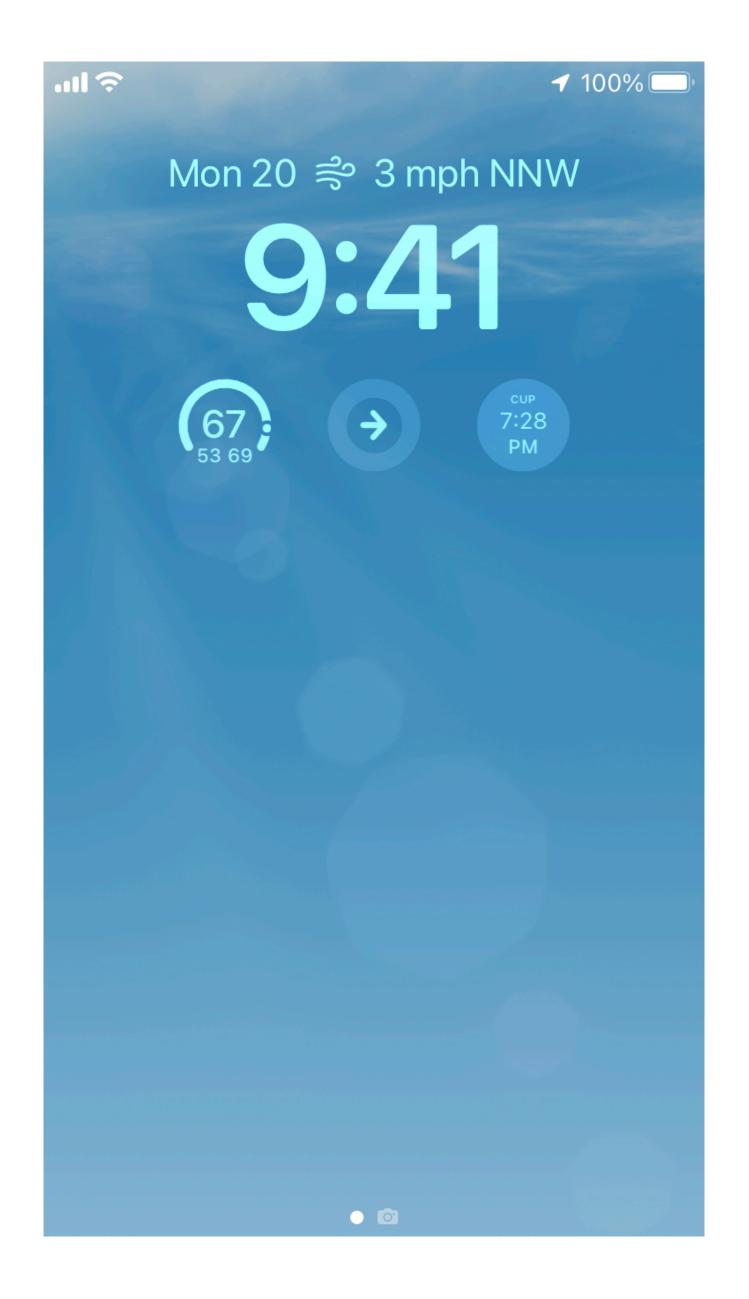

# Lock Screen Widgets Small UI elements on the lock screen

```
struct LockScreenWidget: Widget {
    let kind: String = "TodayWidget"
    var body: some WidgetConfiguration {
        StaticConfiguration(kind: kind, provider: Provider()) { entry in
            TodayWidgetEntryView(entry: entry)
        }
        .configurationDisplayName("My Widget")
        .description("This is an example widget.")
        .supportedFamilies([.accessoryInline])
    }
}
```

```
struct Provider: TimelineProvider {
    @ SharedStorage("TaskList.taskItems") private var items
    func placeholder(in context: Context) -> SimpleEntry {
        SimpleEntry(text: "Hello, world!")
    }
    func getSnapshot(in context: Context, completion: @escaping (SimpleEntry) -> ()) {
        let entry = SimpleEntry(text: items.last)
        completion(entry)
    }
    func getTimeline(in context: Context, completion: @escaping
    (Timeline<SimpleEntry>) -> ()) {
        let timeline = Timeline(entries: [SimpleEntry(text: items.last)], policy: .never)
        completion(timeline)
    }
```

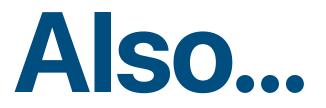

### What's New in SwiftUI

- Custom layouts
- Grid view
- Table view (not that table view)
- SwiftUI preview "variants"

# What's New in Xcode

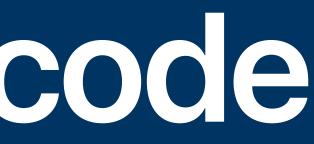

# **Build Visualization** See why your build is slow

- See all parts of a build and when they ran
- Taller graph = more parallelized, more of your CPU utilized
- Wider graph = longer build, less **CPU** used
- Appears as assistant view on build log

|                                   | 5s <b>7s 329ms</b>                                       | 10s 15s 48                                                                 |
|-----------------------------------|----------------------------------------------------------|----------------------------------------------------------------------------|
| Create Compile UIBezierPath+Inter | sections.m (arm64)                                       | Compiling AutoRedactio                                                     |
| C Co Compile DKUIBezier           | rPathShape.m (arm64)                                     | Compiling AssetImage.swi                                                   |
| Emittin Compile DKUIBezie         | erPathIntersectionPoint.m (arm64)                        | Compiling AssetPhotoLi Compile FileIc                                      |
| Com Compile DKV Compil            | e DKTangentAtPoint.m (arm64)                             | Compiling SystemColl                                                       |
| C Compile UIBezierPath+Geor       | metryExtras.m (arm64)                                    | Emitting module for Compili                                                |
| C Compile UIBezierPath+DKO        | SX.m (arm64)                                             | Compiling SettingsPrese Compil                                             |
| C Compile UIBezierPath+Clip       | ping.m (arm64)                                           | Compiling PurchaseMarketing Com                                            |
| C C Compile DKUIBezierUr          | nmatchedPathIntersectionPdint.m (ar                      | Compiling Asset.swift, Purc                                                |
| C En                              | nitting module for Editing                               | Compiling MenuBuild Compile asset                                          |
| Compile UIBez                     | pile DKIntersectionOfPaths.m (arm64)                     | Compiling W Compile Story                                                  |
| E                                 | Compiling RedactionPathLay Compiling RedactionPathLayer. | swift, DesktopSeekButton.swift, ColorPickerBarButtonItem.swift, BrushStamp |
|                                   | Compiling StringExten Compile PhotoEditingCar            | nvasView.m (arm64)                                                         |
|                                   | Compiling G Compile InputAccessory                       | HostingViewController                                                      |
|                                   | Co Co                                                    |                                                                            |
|                                   | ¢ Compile PhotoEditingCar                                | nvasBrushStrokeView.m                                                      |
| Compiling Erro                    |                                                          |                                                                            |

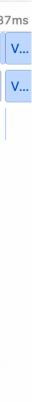

### Facto

# Swift Package Plugins

### Extend Xcode with your own scripts

- Run commands written in Swift against your codebase
- Two built-in use cases: documentation generation and source formatting
- Or use custom trigger to run other commands

| V VWDCPac                                                    | Show in Finder                                                | WWDCPackag |
|--------------------------------------------------------------|---------------------------------------------------------------|------------|
| <ul> <li>Package</li> <li>Plugins</li> <li>HelloV</li> </ul> | Open in Tab<br>Open in New Window<br>Open with External Edite | or         |
| pluç Sources WWD                                             | Open As<br>Show File Inspector                                |            |
| <ul> <li>&gt; WW</li> <li>&gt; WWD</li> </ul>                | New File<br>Add Files to "WWDCPac<br>Add Packages             | kage"      |
|                                                              | Delete                                                        |            |
|                                                              | New Folder<br>WWDCPackage                                     |            |
|                                                              | HelloWorld Source Control                                     | >          |
|                                                              | Project Navigator Help                                        | 16         |

## Swift Package Plugins **Extend Xcode with your own scripts**

import PackagePlugin **@main** struct HelloWorld: CommandPlugin { func performCommand(context: PackagePlugin.PluginContext, arguments: [String]) async throws { print("Hello, world!")

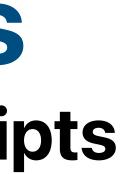

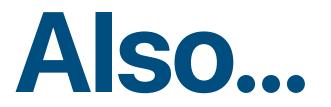

### What's New in Xcode

- SF Symbols in Xcode Library
- Sticky type/function names
- TestFlight feedback in Xcode

# What's New in Ulkit

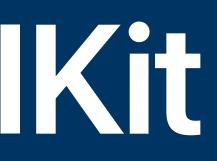

# **Calendar View** FINALLY

- Display dates
- Add "decorations"
  - Filled circle
  - Image
  - Custom view type
- Single- or multiple-date selection
- Supports all calendar types

| June 2022 > <b>〈 〉</b> |     |     |     |     |     |     |
|------------------------|-----|-----|-----|-----|-----|-----|
| SUN                    | MON | TUE | WED | THU | FRI | SAT |
|                        |     |     | 1   | 2   | 3   | 4   |
| 5                      | 6   | 7   | 8   | 9   | 10  | 11  |
| 12                     | 13  | 14  | 15  | 16  | 17  | 18  |
| 19                     | 20  | 21  | 22  | 23  | 24  | 25  |
| 26                     | 27  | 28  | 29  | 30  |     |     |

# **iPad External Display Extending your app to multiple screens**

- Support showing different interactive windows on attached displays
- Built on the "scene" architecture
  - default
- Mostly a design change, not new code support
  - Make sure to handle multiple screen sizes well

• If you have existing "application" scenes, they gain external display support by

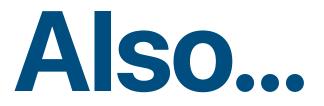

### What's New in UlKit

- Custom sheet detents
- Improved async/await support
- UITable/CollectionViewCells now support auto-resizing

# What's New in... Everything Else

## **Live Text Interactions** Work with text in photos and video

- New view controller class DataScannerViewController
  - Detects text & machine-readable codes in video
  - Returns recognized items for handling
- Or provide overlays to static images with ImageAnalyzer
  - Provides system-standard actions, such as e-mail or phone

# Weather Apps

- Weather data SDK provided by Apple
- Works with Swift and REST for other platforms
- 500k API calls for free, costs increase after that
- Replaces existing Dark Sky API

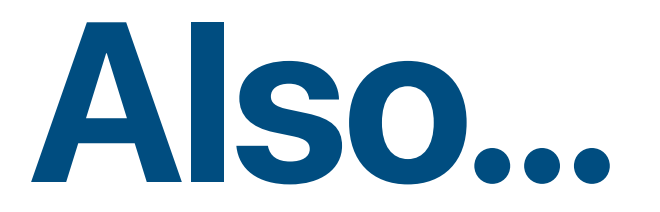

### What's New in Everything Else

• App Intents

-

\_

Collaboration APIs

# **Questions & Requests?**

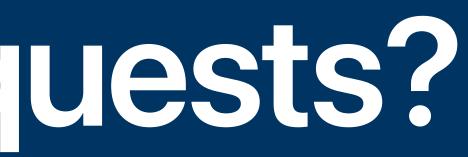